# Инструкция по установке ПО «GitFlic»

## 1. Введение

#### 1.1 Описание поставляемого экземпляра ПО

Экземпляр ПО GitFlic предоставляется в виде архива с исполняемым файлом и конфигурацией GitFlic и тестовой базой данных. Список действий для демонстрации базовых функций GitFlic (Приложение 1).

#### 1.2 Системные требования

Для запуска приложения может быть использована любая операционная система, которая поддерживает JVM (например, Ubuntu, Debian). Минимальными техническими требованиями для запуска и корректной работы приложения необходим компьютер со следующими минимальными характеристиками:

- ЦПУ 1 ядро 2 ГГц
- 2  $\Gamma$ б оперативной памяти
- $\bullet$  10  $\Gamma$ 6 HDD

### 2 Процесс подготовки к запуску

Экземпляр ПО доступен для скачивания по ссылке:

https://gitflic.ru/project/gitflic/gitflic/release/ff788502-2693-4491-9fcf-7fe389545bfe

Пакет GitFlic-Standalone содержит в себе исполняемый файл gitflic.jar, файл README.md с инструкцией к приложению и папку default-config с файлом настроек приложения application.properties.

Для того чтобы запустить приложение вам понадобится:

- Java 11 (протестировано на openjdk11). LibericaJDK
- Redis, open-source edition (протестировано на версии 6.2).
- PostgreSQL (проестировано на версии 11 и 12). PostgresPro

Подробнее об установке перечисленного ПО обратитесь к Приложению 2.

Для корректной работы приложения необходимо при конфигурации базы данных PostgreSQL установить расширение pgcrypto, для этого необходимо для конретной базы данных в СУБД выполнить следующий запрос:

**CREATE EXTENSION pgcrypto:** 

Так же необходимо сконфигурировать SMTP сервер, для отправки писем из сервиса. Далее необходимо сгенерировать сертификат key.pem (Приложение 3) для работы ssh транспорта git. Подробнее о том, как это сделать можно посмотреть [здесь.](https://serverfault.com/questions/706336/how-to-get-a-pem-file-from-ssh-key-pair)

После того, как выполнены предварительные подготовительные работы можно приступить к конфигурированию приложения через файл настроек по инструкции, которая находится в самом application.properties файле.

Для запуска приложения в консоли необходимо выполнить следующую команду из директории, где находится исполняемый файл gitflic.jar:

java -jar gitflic.jar --spring.config.additional-location=file:default-config/

Обратите внимание, что в примере указана директория с конфигурационным файлом *относительно папки, в которой расположен jar пакет*. Вы можете переместить конфиг файл в любую удобную вам директорию и указать к ней путь в параметре – spring.config.additional-location. Обратите внимание, что путь к директории должен оканчиваться символом "/".

После запуска приложения, необходимо открыть браузер и перейти к приложению GitFlic. Далее необходимо перейти к странице авторизации и ввести учетные данные администратора (после авторизации замените пароль администратору).

Стандартный пользователь-администратор и пароль для кабинета:

- Почта: adminuser@admin.local
- Пароль: qwerty $123$

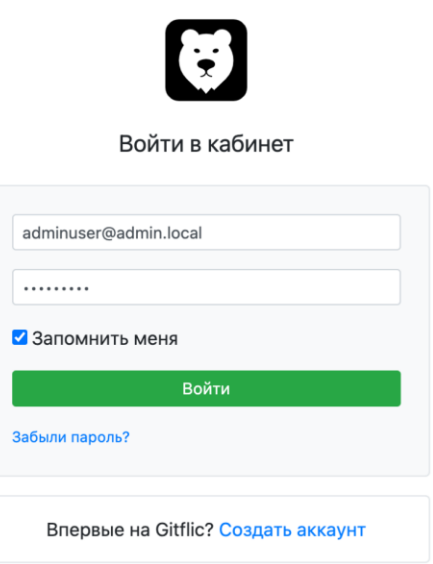

Изображение 1. Страница входа в кабинет GitFlic.

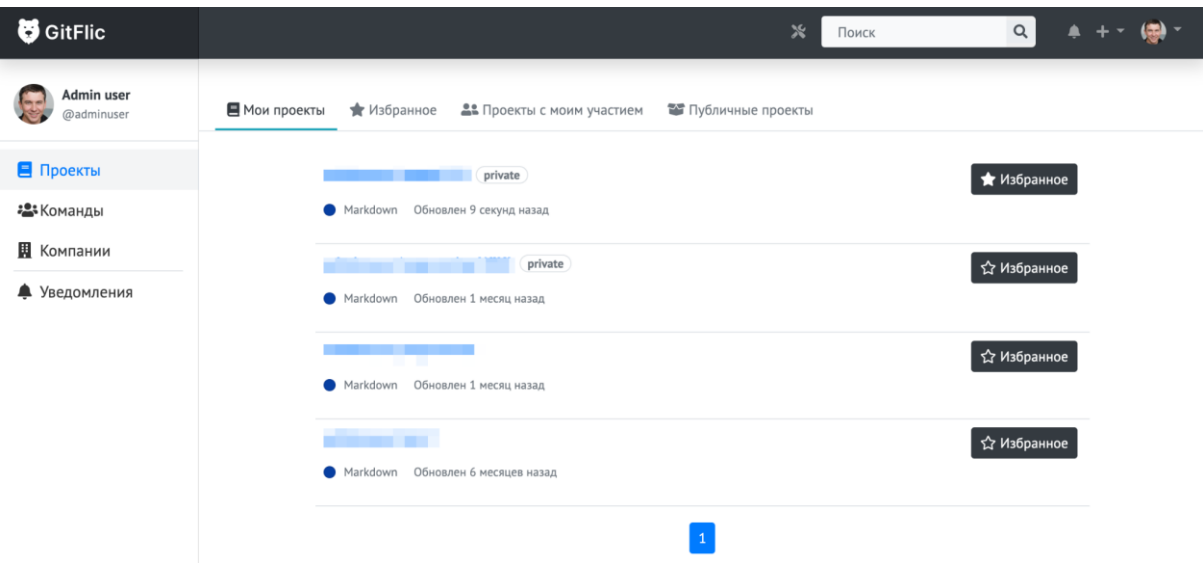

Изображение 2. Запущенное приложение с аккаунтом adminuser после дополнительной настройки профиля и выполнения базовых функций.

Приложение 1. Список действий для демонстрации базовых функций GitFlic.

- 1. Создание проекта
- 2. Создание команды
- 3. Создание компании
- 4. Выполнение основных git команд (add, commit, push, clone, pull, branch, checkout)
- 5. Создание проблемы в проекте
- 6. Создание запроса на слияние
- 7. Слияние веток
- 8. Комментирование проблемы/запроса на слияние

Приложение 2. Установка сторонних программ, необходимых для работы с приложением GitFlic

Установка Java 11

- Ubuntu и debian-based дистрибутивы: apt-get install default-jre
- Для Windows перейдите по ссылке
- Astra Linux (в некоторых случаях придётся скачивать и устанавливать пакет вручную)

#### Установка postgresql

- Ubuntu и debian-based дистрибутивы: apt-get install postgresql-12 postgresql-contrib
- Для Windows перейдите по ссылке
- Astra Linux (в некоторых случаях придётся скачивать и устанавливать пакет вручную)

Запуск postgresal:

systemctl enable postgresql

systemctl start postgresql

Конфигурация postgresql

- 1. Зайдите под пользователем PostgreSOL: su postgres
- 2. Создайте пользователей, базу данных: createuser gitflic createdb gitflic
- 3. Войдите в базу данных: psql --dbname "gitflic"
- 4. Дайте пароль пользователю: alter user gitflic with password 'gitflic';
- 5. Загрузите расширение pgcrypto: create extension pgcrypto;
- 6. В файле /var/lib/pgsql/data/pg\_hba.conf замените строку host all all 127.0.0.1/32 ident на host all all  $127.0.0.1/32$  md5 для использования аутентификации по паролю.
- 7. Перезагрузите сервер: service postgresql restart

Установка Redis (open-source edition)

- 1. Установка пакетов Redis (open-source edition)
- 2. Ubuntu и debian-based дистрибутивы: apt-get install redis
- 3. Для Windows перейдите по ссылке
- 4. Запуск Redis:

systemctl enable redis

systemctl start redis

Приложение 3. Создание кеу.рет

Для генерации key.pem откройте терминал и выполните команду:

#### openssl genrsa -out key.pem 4096

Для генерации ssh ключа откройте терминал и выполните команду: ssh-keygen -t rsa

На консоль будет выведен следующий диалог: Enter file in which to save the key (/home/user/.ssh/id\_rsa): Нажмите на клавишу Enter.

Система предложит ввести кодовую фразу для дополнительной защиты SSHподключения (данный шаг можно пропустить). Enter passphrase (empty for no passphrase):

После этого ключ будет создан и помещён в директорию /home/user/.ssh/

Создайте директорию, в которой хотите хранить key.pem и поместите в неё ключ id rsa без .pub расширения. В application.properties необходимо указать путь до файла key.pem